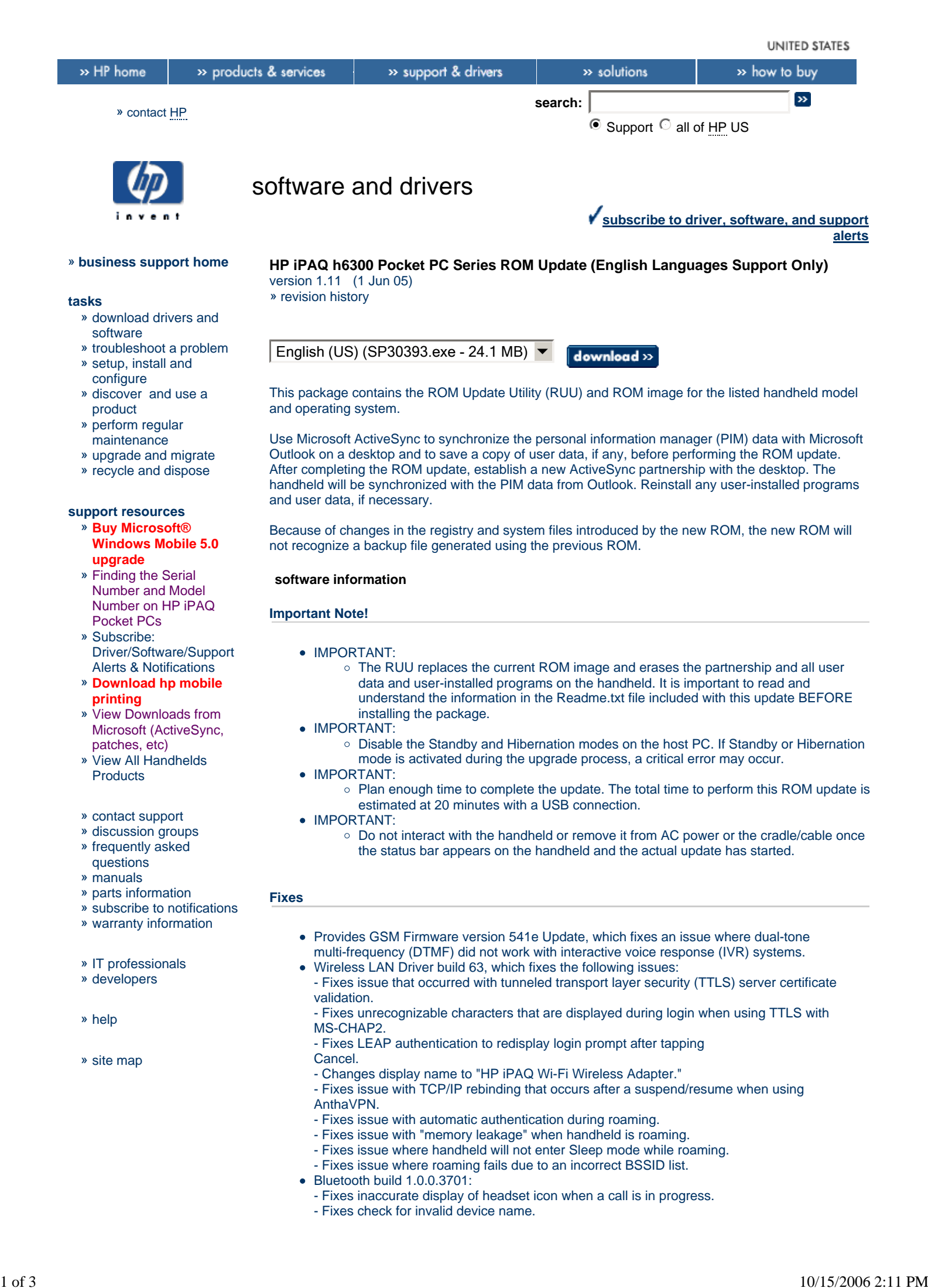

- Fixes issue where handheld could not reconnect to remote device after a page timeout.
- Fixes Object push profile update so it sends all files.
- Updates FTP connection wizard to correct service discovery issue.
- Fixes issue with call waiting for incoming call handling while dialing out.
- Fixes issue with headset connection icon so it is correctly displayed after power cycling.
- Fixes audio to make it compatible with an in-car solution.
- Provides fixes for the following aUdio issues:
	- Fixes issue where the volume becomes louder if the iPAQ Audio "default" button is tapped when a Bluetooth Headset is connected to the handheld.
	- Fixes issue with the status in the Radio Interface Layer (RIL) driver when
	- a Bluetooth Headset is connected.
	- Fixes audio issue where the right channel for a headset was unavailable for playing audio and during calls.

#### **Enhancements**

- Provides GSM Firmware version 541e Update, which:
	- o Supports 64-KB Subscriber Identity Module (SIM) cards.
	- o Supports Cell Notification on Ericsson Serving GPRS Support Node (SGSN).
- Provides Wireless LAN Driver build 63, which:
	- o Supports third-party intermediate Wireless LAN driver.
	- o Improves reception and roaming.
	- Extends the maximum length of lightweight extensible authentication protocol (LEAP) username and password to 63 characters.
- Provides Bluetooth Software version 1.0.0.3701, which:
	- o Improves headset compatibility
	- o Improves headset reconnection when returning into service area.
	- Adds support for Siemens car adapter kit.
	- o Enables pairing using 16-character PIN code.
	- Adds a check to determine if Bluetooth stack is initialized before accepting messages from phone.
	- $\circ$  Adds a user interface (UI) change to enable a connected headset to automatically disconnect before attempting to connect to a different headset when the user chooses to connect to a second heads

#### **Prerequisites**

• Microsoft ActiveSync 3.7.1 (or later) is required.

#### **Notes**

- **PURPOSE:**
- Recommended
- OPERATING SYSTEM(S):
	- o Microsoft Windows Mobile for Pocket PC Phone Edition 2003
- NOTE:
	- $\circ$  Once the update is complete, the .EXE file downloaded in Step 1 can be deleted, if desired.

### **Synchronization Software**

- IMPORTANT:
	- o The RUU replaces the current ROM image and erases the partnership and all user data and user-installed programs on the handheld. It is important to read and understand the information in the Readme.txt file included with this update BEFORE installing the package.

### **Installation**

HOW TO USE:

- 1. Download the SoftPaq .EXE to a directory on your hard drive.
- 2. Execute the downloaded file and follow the on-screen instructions to unpack the ROM Update files to a directory. (NOTE: This directory should not contain any file or folder from any previous ROM Upgrade.)
- Establish an Activesync connection between the handheld and host PC using the USB 3. connection.
- 4. RUU exe will start automatically. Follow the on-screen instructions to complete the ROM upgrade.

# INSTALLATION NOTES:

- 5. During the update, the ROM Update Utility will:
	- Query the handheld for current ROM image information.
	- Validate that the new ROM image is compatible with the handheld.
	- Automatically place the iPAQ handheld in Flash mode.
	- Update the ROM image on the handheld.
- 6. If an error message is displayed during the process, follow any available instructions to correct the condition and start the ROM Update Utility again.
- 7. The update process can be performed while connected to a host PC either as a Guest or with an established partnership.

## **systems supported**

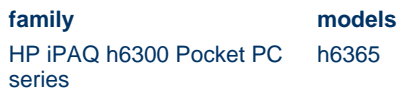

privacy statement using this site means you accept its terms © 1994-2006 Hewlett-Packard Company